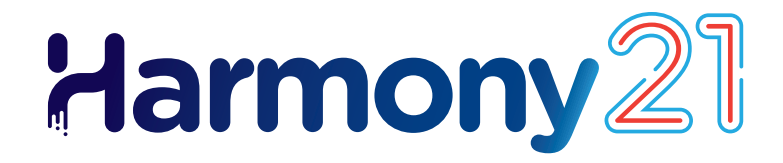

# **Toon Boom Harmony21** Release Notes

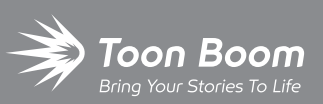

**TOON BOOM ANIMATION INC.**

4200 St.Laurent Blvd, Suite 1020 Montreal, Quebec, Canada H2W 2R2

**+1 514 278 8666** contact@toonboom.com **toonboom.com**

## **Legal Notices**

Toon Boom Animation Inc. 4200 Saint-Laurent, Suite 1020 Montreal, Quebec, Canada H2W 2R2

Tel: +1 514 278 8666 Fax: +1 514 278 2666

[toonboom.com](http://www.toonboom.com/)

#### **Disclaimer**

The content of this document is the property of Toon Boom Animation Inc. and is copyrighted. Any reproduction in whole or in part is strictly prohibited.

The content of this document is covered by a specific limited warranty and exclusions and limit of liability under the applicable License Agreement as supplemented by the special terms and conditions for Adobe<sup>®</sup>Flash<sup>®</sup> File Format (SWF). For details, refer to the License Agreement and to those special terms and conditions.

#### **Trademarks**

Toon Boom® is a registered trademark. Harmony™ and the Toon Boom logo are trademarks of Toon Boom Animation Inc. All other trademarks of the property of their respective owners.

#### **Publication Date**

#### 10-03-2023

Copyright © 2023 Toon Boom Animation Inc., a Corus Entertainment Inc. company. All rights reserved.

## <span id="page-2-0"></span>**Table of Contents**

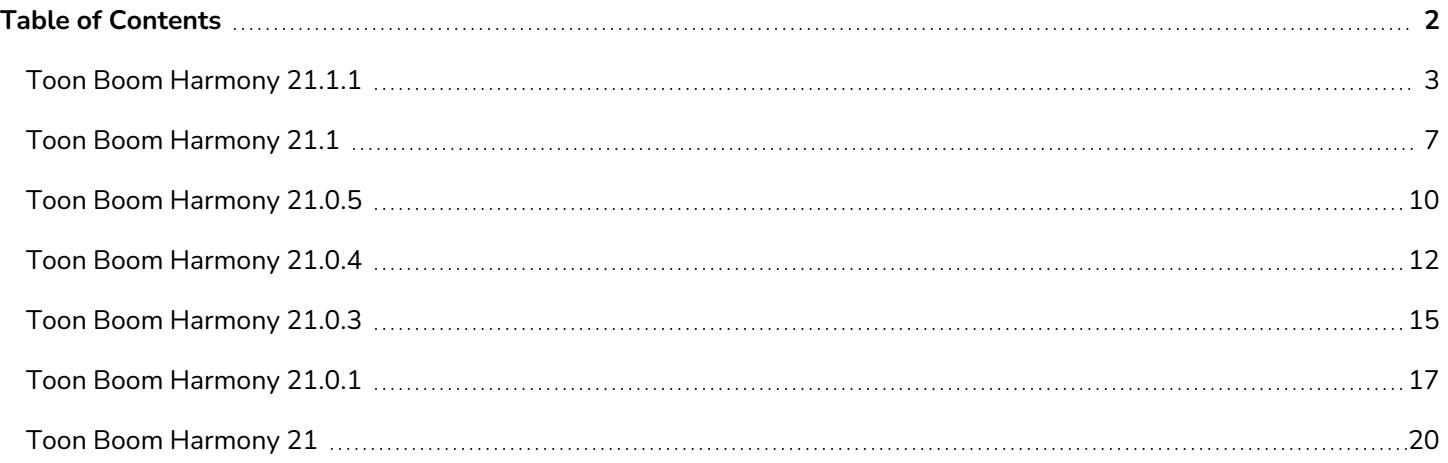

## <span id="page-3-0"></span>**Toon Boom Harmony 21.1.1**

Harmony 21.1.1, build 21622 (2023-06-13)

#### **IMPORTANT**

If your studio uses a license server, you will need to upgrade your license server to Harmony 21.1 or Storyboard Pro 20.1.

Even though licenses from Harmony 21 can be used to run Harmony 21.1, the server running the license server needs to be upgraded to Harmony 21.1 to support client workstations running Harmony 21.1. Licenses from servers using earlier versions of Harmony cannot be used to run Harmony 21.1.

#### **Improvements**

The following improvements are in this release of Harmony and later.

#### **Scripting**

- Since updating to Qt 6 for Harmony 21.1.0 some Qt classes that were part of the QtScriptBinding packaged in previous versions of Harmony were either deprecated, replaced or were not included in Harmony 21.1.0. All the missing Qt classes are now packaged with Harmony 21.1.1. *HAR-8463*
- Scene version description can now be queried and set using scene. Description and scene.setDescription from the Harmony scripting interface. The description can also be set when importing a scene through Control Center using **ImportData.impDescription**. The description text is limited to 200 UTF-8 characters. *HAR-8792*
- The scene.closeSceneAndOpen JavaScript function has a new isReadOnly parameter which allows opening a scene in read-only mode. For example using **scene.closeSceneAndOpen**( "**Env**", "**Job**", "**Scene01**", "**1**", **true**); will close the current scene and open Scene01 in read-only mode. This can only be used when a scene is opened in Harmony from the database. *HAR-9042*
- <sup>l</sup> The TB\_MayaBatchRenderModule.js script has been modified to support renders using the 3Delight render plugin for Maya. *HAR-9148*

#### **Utilities**

• The utransform utility now has the ability to print and clear metadata from a TVG using the **-print meta data** and **-clear\_meta\_data** options. *HAR-8421*

#### **Fixes**

The following issues have been fixed in this release of Harmony and later.

#### **General**

- Copying multiple synced layers from one instance of a character to another may cause new drawings to go missing. *HAR-8899*
- The Transform tool bounding box is at the wrong position when using bitmap drawings with weighted or freeform deformers. *HAR-7787*
- Transform tool bounding box is at the wrong position when a Deformer is used with an Element node that has an offset. *HAR-8464*
- Harmony freezes when trying to read a TVG that has metadata. *HAR-8409*
- [macOS] When running in Japanese the Licence Wizard may crash when installing the licensing service. *HAR-8694*

#### **Drawing Tools and Workflow**

- **The Stroke tool's Draw Stroke as Straight Lines and Connect Line Ends options don't work.** *HAR-8416*
- $\bullet$  Harmony may crash when rotating a drawing using Ctrl+7 (command+7 on macOS) while the select tool is active. *HAR-9118*
- Rare crash when using the Stroke tool. *HAR-9123*
- **-** Random crashes in the Pencil Editor tool. *HAR-9126*
- The Drawing view sometimes doesn't refresh when changing the selected drawing in the Drawing view Desk using the F and G shortcuts. *HAR-9073*
- Preference "Light Table: Shade in Camera View" is not saved. *HAR-9075*
- <sup>l</sup> [Linux] The Colour Picker eyedropper tool always shows RGB values 0, 48, 57. *HAR-8778*
- <sup>l</sup> Zoom and rotate keyboard shortcuts can be used while drawing. *HAR-9077*
- <sup>l</sup> The Contour Editor creates loops when snapping adjacent vertices. *HAR-9131*

#### **Reference View**

- <sup>l</sup> Layers cannot be dragged from the Timeline to Reference (Model) View. *HAR-8323*
- **Shortcut to change to the Select tool does not work in the Reference View.** *HAR-9094*
- Drawings in the Reference View don't update when colours are changed using the Colour Picker. *HAR-9076*

#### **Xsheet**

• Rare and random crashes in Xsheet UI. *HAR-9125* 

#### **Timeline**

- <sup>l</sup> When the 'Snap Keyframe' preference is enabled, copying and pasting a keyframe in the Timeline may cause a crash. *HAR-9199*
- A layer set to Outline Mode in the Timeline always displays black in the Camera view. *HAR-8573*

#### **Nodes and Node View**

- Harmony may crash when typing in the Node View's Quick insert. *HAR-8850*
- The Auto-Patch node may cause a crash when rendering and changing frames if thumbnails are displayed in the Node View. *HAR-9255*
- <sup>l</sup> Elements and drawings are duplicated when cutting and pasting element nodes in the Node View. *HAR-9078*

#### **Master Controllers**

• Adding or deleting rows and columns does not work from the Master Controller Grid Wizard. *HAR-8564* 

#### **Import / Export**

- PSD files saved with Adobe Photoshop 2021 or later are blank once imported. *HAR-8835*
- Harmony crashes when exporting a layout image to a PSD file. *HAR-8512*
- <sup>l</sup> [Windows] PNG image files cannot be written to folders that have non-english characters in their name. *HAR-8902*
- <sup>l</sup> Renaming a palette does not flag the palette list as modified, causing the palette not to be saved. *HAR-9179*
- The Multi Layer Write node may cause adjacent drawing substitutions to composite in the same frame when exporting the Render Write Nodes. *HAR-8228*

#### **UI**

- <sup>l</sup> [Linux] Focus On Mouse Enter doesn't always work. *HAR-9095*
- <sup>l</sup> Focus on Mouse Enter does not always work when the mouse is quickly moved over to an OpenGL view. *HAR-8218*
- **Korean characters are not being typed in correctly.** *HAR-9080*

#### **Performance**

<sup>l</sup> Top and Side views take a long time to refresh while thumbnails are being rendered. *HAR-8760*

#### **Rendering and Pipeline Integration**

• Workstations that don't have a GPU may not have the OpenCL libraries installed and will fail loading plugins that use OpenCL for GPU rendering, such as blurs. *HAR-8693*

- **Example Harmony may become unresponsive for a while when rendering asset snapshots for Toon Boom Producer.** *HAR-8817*
- [macOS] Harmony is unable to save scenes on filesystems that do not support hard links such as LucidLink cloud NAS. *HAR-8806*
- <sup>l</sup> The Hold-Timing node causes OpenGL refresh issues and a possible crash. *HAR-9161*
- <sup>l</sup> The "Tile Horizontal" or "Tile Vertical" options of element nodes do not tile properly in OpenGL. *HAR-8524*
- When overwriting an existing movie file fails because it is opened or locked while batch rendering, Harmony will write the movie with a unique name using the date and time. *HAR-9133*

#### **Database / Control Center**

- <sup>l</sup> Control Center doesn't update the filesystem when using the Move command to move the scene to a custom path. *HAR-6371*
- <sup>l</sup> Palettes are locked during batch renders if colours are being recovered. *HAR-8536*
- <sup>l</sup> When 'Update Database Scene' fails the error reporting is uninformative and sometimes wrong. *HAR-8843*
- Harmony randomly crashes when running specific scene setup scripts. *HAR-8838*
- Using the 'Update Database Scene' command can corrupt the scene in the database if the scene was changed since it was exported offline. To address this issue, a new dictionary file named export.dict has been added to Harmony 21.1.1. The export.dict file will have to be manually copied to the /USA\_DB/dicts/ folder in existing Harmony databases. New databases created using Harmony 21.1.1 have the new dictionary file. *HAR-8858*
- Link Server does not start on Linux if X Window System is not running. *HAR-8563*
- Importing scenes in batch mode crashes Control Center if the scene already exists. *HAR-8503*
- WebCC stops responding to database requests if inactive for 48 hours. *HAR-9114*
- <sup>l</sup> The Control Center doesn't save the 'Get rights to modify all assets' setting for environments. *HAR-9074*

#### **Scripting**

- <sup>l</sup> **QByteArray** cannot be constructed with a string as its constructor's argument. *HAR-8497*
- <sup>l</sup> Invisible plus (+) and minus (-) buttons in **TB\_ExportToEaselJS**, **TB\_ExportToSpriteSheets** and **TB\_ SelectionPreset**. *HAR-8500*

## <span id="page-7-0"></span>**Toon Boom Harmony 21.1**

## **IMPORTANT**

If your studio uses a license server, you will need to upgrade your license server to Harmony 21.1 or Storyboard Pro 20.1.

Even though licenses from Harmony 21 can be used to run Harmony 21.1, the server running the license server needs to be upgraded to Harmony 21.1 to support client workstations running Harmony 21.1. License from servers using earlier versions of Harmony cannot be used to run Harmony 21.1.

Here is the list of changes in Harmony 21.1, build 21.1.0.18394 (2022-05-04):

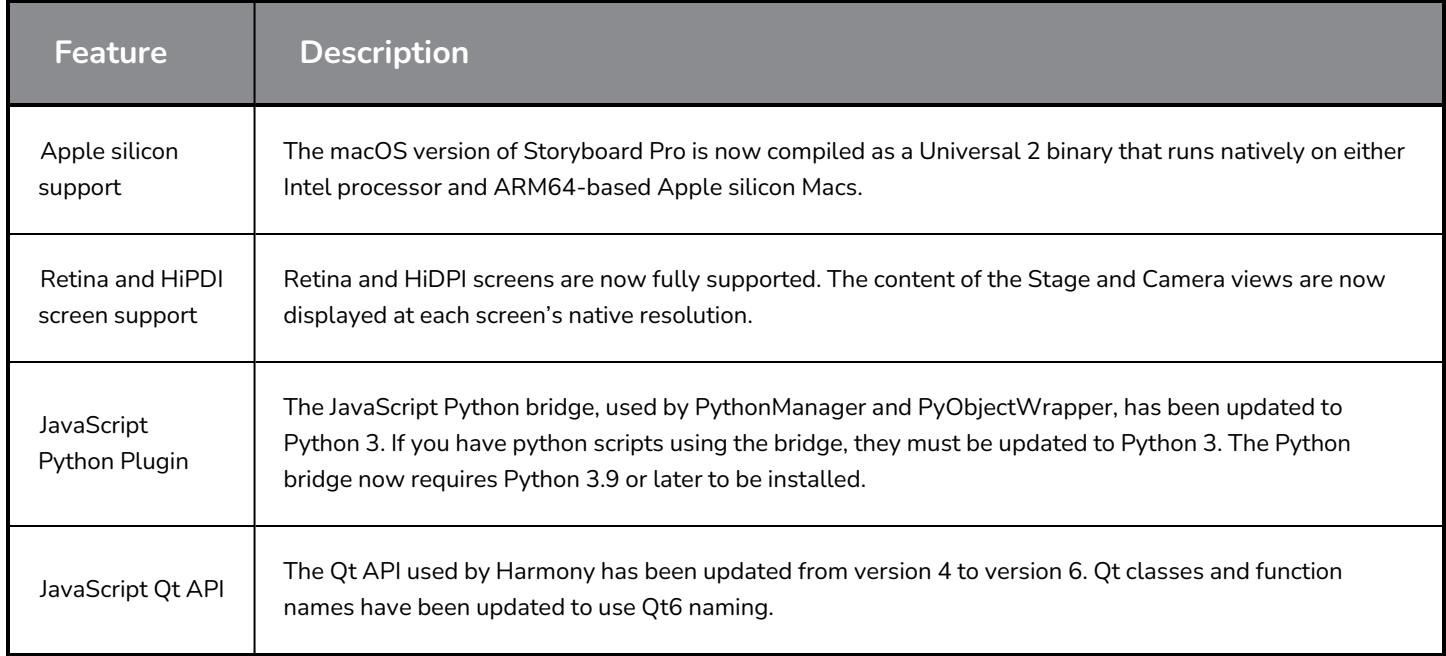

#### **Fixes**

The following issues have been fixed in this release of Harmony:

#### **General**

- <sup>l</sup> Shift+B to navigate down the hierarchy blocks when reaching a Transformation Switch node. *HAR-7886*
- <sup>l</sup> Loading a keyboard shortcut set makes default shortcuts stop working. *HAR-8025*
- <sup>l</sup> The Remove Unused Palettes dialog lists palettes that are used in the scene and allows deleting them. *HAR-7889*
- **-** Scene locks are not always released when closing Harmony. *HAR-8092*

#### **Drawing Tools**

- <sup>l</sup> Strokes are offset when drawing if a constraint node and a peg apply are used on the drawing element. *HAR-8048*
- Textures in brush lines repeat near the stroke's edges if a pencil line was displayed during the session. HAR-*7985*

#### **Camera View**

- <sup>l</sup> Kinematic-output does not work when there is an auto-fold, auto-muscle or fold node in the chain. *HAR-7935*
- <sup>l</sup> Onion skins don't work with deformers. *HAR-7856*
- <sup>l</sup> IK Tool does not work properly. *HAR-7968*
- Influence regions on deformers cannot be modified. *HAR-7879*
- <sup>l</sup> The last segment of an envelope deformer does not deform properly when rotating. *HAR-8220*
- <sup>l</sup> Colour Scale effect is not visible in OpenGL when connected directly under an element node. *HAR-7993*
- Colour Overrides and Colour Selectors effects are applied to drawings connected to Animated Matte Generator in the OpenGL views. *HAR-7766*
- **Pencil texture disappears in OpenGL when modifying a colour pot. HAR-8065**
- Scenes with many deformers may cause a crash when Camera View Performance Report is enabled in the preferences. *HAR-8181*
- <sup>l</sup> Show Drawing Outline does not work when using the Shift and Trace tool. *HAR-8040*

#### **Library**

<sup>l</sup> Thumbnails are displayed with the wrong aspect ratio in Library folders. *HAR-8071*

#### **Node View**

- Dragging a node cable to the left of an existing group port while holding ALT does not create a new port. HAR-*7626*
- <sup>l</sup> *Selecting nodes in the Node view using CTRL+A/command+A is critically slow since version 20. HAR-8223*

#### **Rendering**

- <sup>l</sup> Random drawings missing in renders when using multiple rendering threads. *HAR-8225*
- Poor quality when rendering movies using OpenH264. *HAR-7877*
- <sup>l</sup> Weighted Deform sometimes produces incorrect results when rendering in batch. *HAR-8139*
- Harmony crashes when rendering OpenEXR files using a Multi-Write node. *HAR-8039*
- <sup>l</sup> The Directional Blur effect can be very slow when used with empty images. *HAR-7990*

#### **Control Center and WebCC**

- Importing multiple scenes in the same operation is critically slow. *HAR-8020*
- <sup>l</sup> Modifications to statuses are not saved in WebCC. *HAR-8081*
- Render Queue does not update the proper job when a WebCC preview render is already in the Queue. *HAR-7704*

#### **Scripting**

<sup>l</sup> Colour modifications done using Color.setColorData are not saved. *HAR-7998*

#### **Known Issues**

- When there's not enough room for all the buttons in a toolbar, the extension that can be opened to access the buttons is hidden when it opens over an OpenGL view. *HAR-8186*
- <sup>l</sup> Exporting to H.264 format is not available using the OpenH264 library on Apple silicon Macs. *HAR-8188*
- When using Harmony on Big Sur, Harmony may crash when saving a colour in macOS's native colour picker. *HAR-8032*
- On macOS Mojave, GateKeeper prevents launching Harmony unless the quarantine extended attribute is removed from the application bundle. The quarantine extended attribute can be removed using the following command in the Terminal:

sudo xattr -dr com.apple.quarantine "/Applications/Toon Boom Harmony 21.1 Premium"

## <span id="page-10-0"></span>**Toon Boom Harmony 21.0.5**

Harmony 21.0.5, build 21829 (2023-08-04)

## **NOTE**

This version of Harmony does not natively support the new Apple silicon processors (M1 and later). On systems using these new processors, this version of Harmony runs through Apple's Rosetta 2. This may cause compatibility issues when running on the new ARM-based macOS systems. For full compatibility with the new Apple silicon systems, use Harmony 21.1 or later.

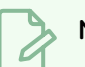

#### **NOTE**

The Python plugin, which allows Python 2.7 scripts to be run from Harmony, no longer loads by default on macOS Big Sur and Monterey. You can force the Python plugin to load by enabling the FORCE\_LOAD\_ PYTHON\_SCRIPT hidden preference.

The following is a list of improvements and fixes in this release of Harmony and later.

#### **Improvements**

#### **Scripting**

• The TB MayaBatchRenderModule. js script has been modified to support renders using the 3Delight render plugin for Maya. *HAR-9148*

#### **Fixes**

#### **General**

<sup>l</sup> "Unable to read" tvg file message appears when opening a scene that contains drawings that have been created on a system that has a license that dates back over 10 years. *HAR-9358*

#### **Rendering and Pipeline Integration**

- When overwriting an existing movie file fails because it is opened or locked while batch rendering, Harmony will write the movie with a unique name using the date and time. *HAR-9133*
- <sup>l</sup> The Hold-Timing node causes OpenGL refresh issues and a possible crash. *HAR-9161*
- Harmony may crash when rendering a gaussian blur that has its Repeating Edge Pixels option enabled. *HAR-9304*

Toon Boom Harmony 21.1.1 Release Notes

#### **Timeline**

• When the Snap Keyframe preference is enabled, copying and pasting a keyframe in the Timeline may cause a crash. *HAR-9199*

#### **Nodes and Node View**

• The Auto-Patch node may cause a crash when rendering and changing frames if thumbnails are displayed in the Node View. *HAR-9255*

## <span id="page-12-0"></span>**Toon Boom Harmony 21.0.4**

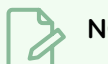

#### **NOTE**

This version of Harmony does not natively support the new Apple silicon processors (M1 and later). On systems using these new processors, this version of Harmony runs through Apple's Rosetta 2. This may cause compatibility issues when running on the new ARM-based macOS systems. For full compatibility with the new Apple silicon systems, use Harmony 21.1 or later.

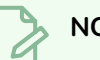

#### **NOTE**

The Python plugin, which allows Python 2.7 scripts to be run from Harmony, no longer loads by default on macOS Big Sur and Monterey. You can force the Python plugin to load by enabling the FORCE\_LOAD\_ PYTHON\_SCRIPT hidden preference.

Here is the list of improvements and fixes in Harmony 21.0.4, build 21148 (2023-03-21).

#### **Improvements**

#### **Utilities**

• The utransform utility now has the ability to print and clear metadata from a TVG using the -print meta data and -clear\_meta\_data options. *HAR-8421*

#### **Scripting**

- Scene version description can now be queried and set using scene. Description and scene.setDescription from the Harmony scripting interface. The description can also be set when importing a scene through Control Center using ImportData.impDescription. The description text is limited to 200 UTF-8 characters. *HAR-8792*
- <sup>l</sup> The scene.closeSceneAndOpen JavaScript function has a new *isReadOnly* parameter which allows opening a scene in read-only mode. For example using scene.closeSceneAndOpen( "Env", "Job", "Scene01", "1", true); will close the current scene and open Scene01 in read-only mode. This can only be used when a scene is opened in Harmony from the database. *HAR-9042*

#### **Fixes**

#### **General**

- <sup>l</sup> Duplicated drawings may be lost when saving a scene if synched layers have the same base name. *HAR-8887*
- Copying multiple synced layers from one instance of a character to another may cause new drawings to go missing. *HAR-8899*
- Harmony may crash when typing in the Node View's Quick insert. *HAR-8850*
- The Transform tool bounding box is at the wrong position when using bitmap drawings with weighted or freeform deformers. *HAR-7787*
- Harmony freezes when trying to read a TVG that has metadata. *HAR-8409*

#### **Rendering and Pipeline Integration**

- Harmony may crash with a memory corruption while rendering a scene in batch if a large number of rendering threads are used. *HAR-7875*
- Small or simple drawings are sometimes missing from rendered frames when rendering using multiple threads on fast processors. *HAR-9012*
- Workstations that don't have a GPU may not have the OpenCL libraries installed and will fail loading plugins that use OpenCL for GPU rendering, such as blurs. *HAR-8693*
- **Example Figure 2** Harmony may become unresponsive for a while when rendering asset snapshots for Toon Boom Producer. *HAR-8817*
- [macOS] Harmony is unable to save scenes on filesystems that do not support hard links such as LucidLink cloud NAS. *HAR-8806*

#### **Database / Control Center**

- <sup>l</sup> Palettes are locked during batch renders if colours are being recovered. *HAR-8536*
- <sup>l</sup> When 'Update Database Scene' fails the error reporting is uninformative and sometimes wrong. *HAR-8843*
- <sup>l</sup> Locks can be taken on the root folder, preventing locks to any other folders in the database. *HAR-8556*
- Rendering through Control Center's scripting interface does not use the scene's default camera if it is not specified by name. *HAR-8403*
- <sup>l</sup> [Windows] WebCC does not start on a new Windows installation due to missing MSVCR120.dll in path. *HAR-8873*
- Harmony randomly crashes when running specific scene setup scripts. *HAR-8838*
- Using the "Update Database Scene" command can corrupt the scene in the database if the scene was changed since it was exported offline. To address this issue, a new dictionary file named export.dict has been added to Harmony 21.0.4. The export.dict file will have to be manually copied to the /USA\_DB/dicts/ folder in existing Harmony databases. New databases created using Harmony 21.0.4 have the new dictionary file. HAR-8858

#### **Import / Export**

- PSD files saved with Adobe Photoshop 2021 or later are blank once imported. HAR-8835
- <sup>l</sup> [Windows] PNG image files cannot be written to folders that have non-english characters in their name. *HAR-8902*

Toon Boom Harmony 21.1.1 Release Notes

#### **Performance**

• Top and Side views take a long time to refresh while thumbnails are being rendered. *HAR-8760* 

#### **Scripting**

• addNodeToSelectionNode, addNodesToSelectionNode and removeNodeFromSelection in the selection class do not work with backdrops correctly. *HAR-8391*

## <span id="page-15-0"></span>**Toon Boom Harmony 21.0.3**

This version of Harmony does not natively support the new Apple silicon processors (M1 and later). On systems using these new processors, this version of Harmony runs through Apple's Rosetta 2. This may cause compatibility issues when running on the new ARM-based macOS systems. For full compatibility with the new Apple silicon systems, use Harmony 21.1.

#### **NOTE**

The Python plugin, which allows Python 2.7 scripts to be run from Harmony, no longer loads by default on macOS Big Sur and Monterey. You can force the Python plugin to load by enabling the FORCE\_LOAD\_ PYTHON\_SCRIPT hidden preference.

Here is the list of changes and fixes in Harmony 21.0.3, build 18334 (2022-04-14).

#### **Fixes and Changes**

#### **General**

- <sup>l</sup> Kinematic Output nodes do not work when there is an auto-fold, auto-muscle or fold node in the chain. *HAR-7935*
- <sup>l</sup> Onion skins don't work with deformers. *HAR-7856*
- <sup>l</sup> IK Tool does not work properly. *HAR-7968*
- <sup>l</sup> Influence regions on deformers cannot be modified. *HAR-7879*
- Loading a keyboard shortcut set makes default shortcuts stop working. *HAR-7865*
- <sup>l</sup> The Remove Unused Palettes dialog lists palettes that are used in the scene and allows deleting them. *HAR-7889*
- **-** Scene locks are not always released when closing Harmony. *HAR-8092*
- <sup>l</sup> Shift+B to navigate down the hierarchy is blocked by Transformation-Switch nodes. *HAR-7886*
- Pencil textures disappear in OpenGL when modifying a colour pot. *HAR-8204*

#### **Camera View**

- The last segment of an envelope deformer does not deform properly when rotating using the Show Manipulator option from the Deformation toolbar. *HAR-8220*
- <sup>l</sup> Colour-Scale effect is not visible in OpenGL when connected directly under an element node. *HAR-7993*
- Colour changes from Colour Override and Colour Selectors are applied to drawings connected to Animated-Matte-Generator nodes in OpenGL renders. *HAR-7766*

#### **Drawing Tools**

- Strokes are offset when drawing if a constraint type node and an Apply-Peg-Transformation node are used on the drawing element. *HAR-8048*
- <sup>l</sup> Textures in brush lines repeat near the stroke's edges if a pencil line was displayed during the session. *HAR-7985*

#### **Control Center**

- Importing multiple scenes in the same operation is critically slow. *HAR-8020*
- Hard links and symbolic links options do not work when importing scenes if the database is configured using a shortcuts.conf file. Files are copied instead of linked. *HAR-8018*

#### **Node View**

- Dragging a node cable to the left of an existing group port while holding ALT does not create a new port. *HAR-7626*
- <sup>l</sup> Selecting nodes in the Node view using CTRL+A/command+A is critically slow since version 20. *HAR-8223*

#### **Rendering**

- <sup>l</sup> Random drawings missing in renders when using multiple rendering threads. *HAR-8225*
- Poor quality when rendering movies using OpenH264. *HAR-7877*
- <sup>l</sup> Weighted Deform nodes sometimes produce incorrect results when rendering in batch. *HAR-8139*

#### **Scripting**

<sup>l</sup> Colour modifications done using Color.setColorData are not saved. *HAR-8112*

#### **Utilities**

- <sup>l</sup> Brush textures are ignored when copying a TVG to an art layer using utransform's Art Layer options. *HAR-7809*
- <sup>l</sup> New keepTexture option available in Pix2vec's 4 colour vectorization *(-4colours)* to preserve brush textures. *HAR-7918*

## <span id="page-17-0"></span>**Toon Boom Harmony 21.0.1**

Here is the list of changes in Harmony 21.0.1, build 21.0.1.17727 (2021-11-17):

- Fixes and Changes
	- **•** [General](#page-17-1) on page 17
	- <sup>l</sup> *[Drawing](#page-18-0) Tools* on page 18
	- <sup>l</sup> *[Camera](#page-18-1) View* on page 18
	- 3D on [page](#page-18-2) 18
	- **•** [Rendering](#page-18-3) on page 18
	- <sup>l</sup> *[Symbols](#page-19-0)* on page 19
	- **[Control](#page-19-1) Center on page 19**

This patch release of Harmony 21 addresses known compatibility issues with macOS Monterey (12.0.1).

Harmony does not natively support the new Apple silicon processors (M1 and later). On systems using these new processors, Harmony runs through Apple's Rosetta 2. This may cause compatibility issues when running on the new ARM-based macOS systems.

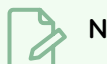

#### **NOTE**

The Python plugin, which allows Python 2.7 scripts to be run from Harmony, no longer loads by default on macOS Big Sur and Monterey. You can force the Python plugin to load by enabling the FORCE\_LOAD\_ PYTHON\_SCRIPT hidden preference.

#### <span id="page-17-1"></span>**General**

- Harmony crashes when creating or opening a scene on macOS Monterey. *HAR-7677*
- <sup>l</sup> Elements cannot be deleted using the Element Manager if used in more than one version of the scene. *HAR-7722*
- Harmony does not delete columns when deleting the nodes if "Delete Drawing Files and Element Folders" is unchecked. *HAR-7712*
- Custom shortcuts don't work if changed in more than one shortcut set. *HAR-7717*
- <sup>l</sup> Volume objects disappear from the Normal Map and Shading Map nodes when Harmony is running in Japanese or Chinese. *HAR-7631*
- <sup>l</sup> "Default Pass Through Composite" preference is missing when Harmony is running in Japanese or Chinese. *HAR-7829*
- <sup>l</sup> Frames are held and skipped when importing movies with 23.976 frame rate. *HAR-7709*

### <span id="page-18-0"></span>**Drawing Tools**

- Drawings on bitmap layers do not follow interactively when editing them using the select or cutter tool in the Camera view. *HAR-7716*
- <span id="page-18-1"></span><sup>l</sup> Snapping a stroke drawn with the Polyline tool to an existing pencil line resets its width. *HAR-7837*

#### **Camera View**

- <sup>l</sup> The Transform tool's pivot resets its position when pressing the space bar to switch to the Hand tool. *HAR-7682*
- <sup>l</sup> Animated Matte Generator is offset in OpenGL when there's a colour card on the composite. *HAR-7714*
- <sup>l</sup> Cached images from Pre-render Cache nodes should not be used in OpenGL. *HAR-7738*
- The Camera view does not update automatically after rendering cached frames from the Pre-Rendered Cache node. *HAR-7739*
- <sup>l</sup> Lens Flare effect renders as opaque white shapes in OpenGL. *HAR-7635*
- <span id="page-18-2"></span>• Deformer manipulators don't follow the mouse when the camera is rotated in 3D space. *HAR-6917*

#### **3D**

- The wrong layer is selected when selecting with the Transform tool in the Camera view when there is a 3D model on a 2D composite. *HAR-7681*
- <sup>l</sup> Selecting a 3D model by making a lasso or marquee selection does not work. *HAR-7678*
- <span id="page-18-3"></span><sup>l</sup> Z-fighting in camera view or perspective view when rotating in 3D. *HAR-7693*

#### **Rendering**

- <sup>l</sup> Random black frames in movies when rendering scenes with static images. *HAR-7676*
- <sup>l</sup> RGB values can be off by 1 when rendering in PNG 8-Bit image format. *HAR-7764*
- <sup>l</sup> Deformations are ignored in software render when there is an Apply-Image-Transformation node below. *HAR-7782*
- <sup>l</sup> Applying transformations to textures using a Colour Override node does not work. *HAR-7760*
- The Gaussian Blur effect should only mirror pixels that are outside the camera frame when the "Repeat Edge Pixels" option is enabled. *HAR-7623*
- Toggling the "Repeat Edge Pixels" option in the Gaussian Blur effect node does not update the Render preview immediately. *HAR-7622*
- Harmony crashes when exporting a scene with audio in H.264 or Apple ProRes format on macOS 10.13 (High Sierra). *HAR-7654*
- Invalid images are written when certain effects nodes receive an empty cel from the node above. *HAR-7718*
- <sup>l</sup> Exported SWF files are empty. *HAR-7834*
- <span id="page-19-0"></span>• Harmony on Windows may crash when rendering a specific drawing drawn with brush textures. *HAR-7413*

#### **Symbols**

- The Transform tool manipulator only appears around one instance if the same symbol is used multiple times. *HAR-7729*
- <sup>l</sup> Transformations from a parent on a symbol only considers the first keyframe in OpenGL. *HAR-7719*
- The Transform tool manipulator of symbols is only accurate if the frame exposed in the timeline is the same as the one in the symbol. *HAR-7720*
- <sup>l</sup> Only one instance of a symbol appears in OpenGL when the symbols are connected to cutter nodes. *HAR-7724*
- Symbols cannot be selected by clicking them in the Camera view. *HAR-7652*
- The top level of a scene does not update automatically in OpenGL when making changes in the node graph inside a symbol. HAR-7750
- <sup>l</sup> Editing a symbol resets the current frame of the scene to 1. *HAR-7679*
- <span id="page-19-1"></span><sup>l</sup> Transformations on symbols are not applied to all frames in OpenGL. *HAR-7651*

#### **Control Center**

• Importing scenes that are in database format do not work properly when using Control Center in batch mode. *HAR-7817*

## <span id="page-20-0"></span>**Toon Boom Harmony 21**

Here is the list of changes in Harmony 21, build 21.0.0.17367 (2020-09-01):

- [Drawing](#page-20-1) Tools
- **[Timeline](#page-23-0) on page 23**
- [Animation](#page-24-0)
- Camera and [Compositing](#page-25-0)
- Rendering and Pipeline [Integration](#page-27-0)
- [Performance](#page-28-0)
- **·** Game [Pipeline](#page-29-0)
- [Library](#page-29-1)
- [WebCC](#page-30-0)
- [Scripting](#page-30-1)
- Search Filter [Improvements](#page-31-0)
- [Fixes](#page-31-1)
	- [Drawing](#page-31-2) Tools
	- [Animation](#page-32-0) Tools
	- [Timeline](#page-32-1)
	- Node view and [Compositing](#page-32-2)
	- Master [Controllers](#page-32-3)
	- [Library](#page-32-4)
	- $\cdot$  [3D](#page-32-5)
	- [Control](#page-33-0) Center
	- [Scripting](#page-33-1)
	- [Others](#page-33-2)

#### <span id="page-20-1"></span>**Drawing Tools**

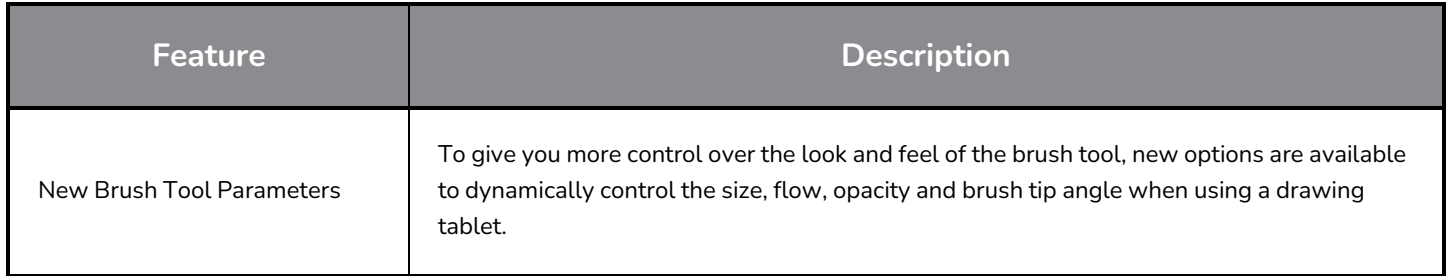

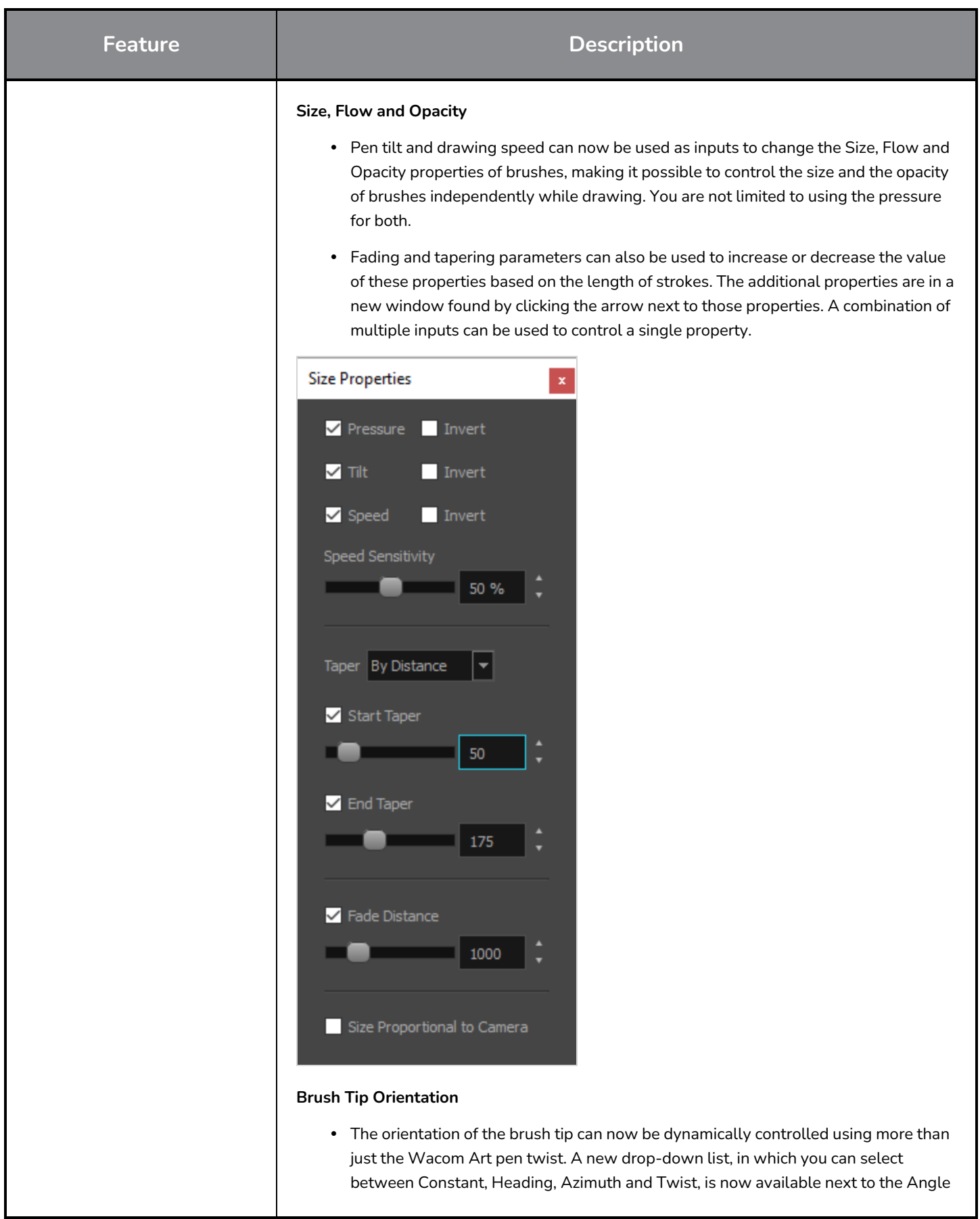

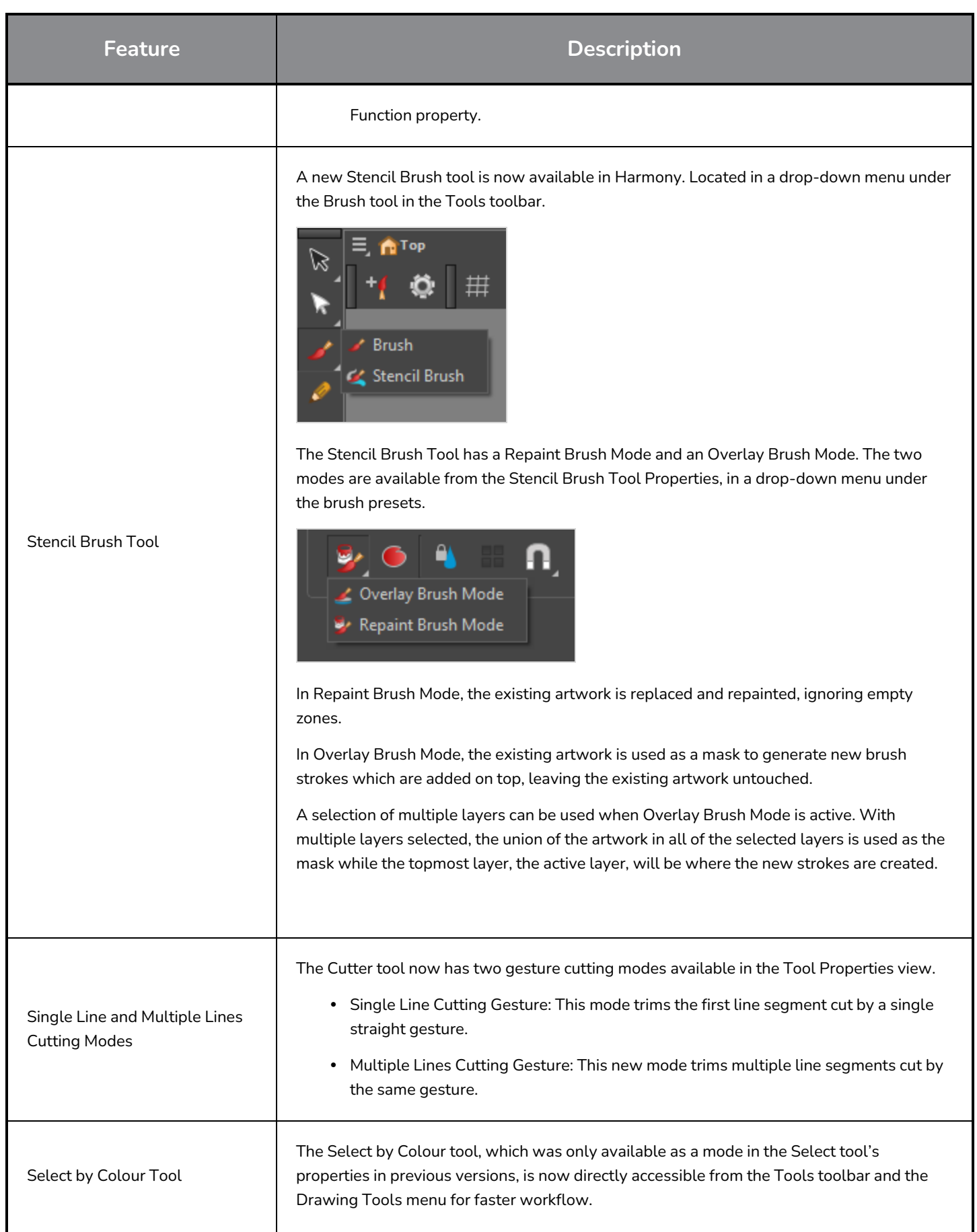

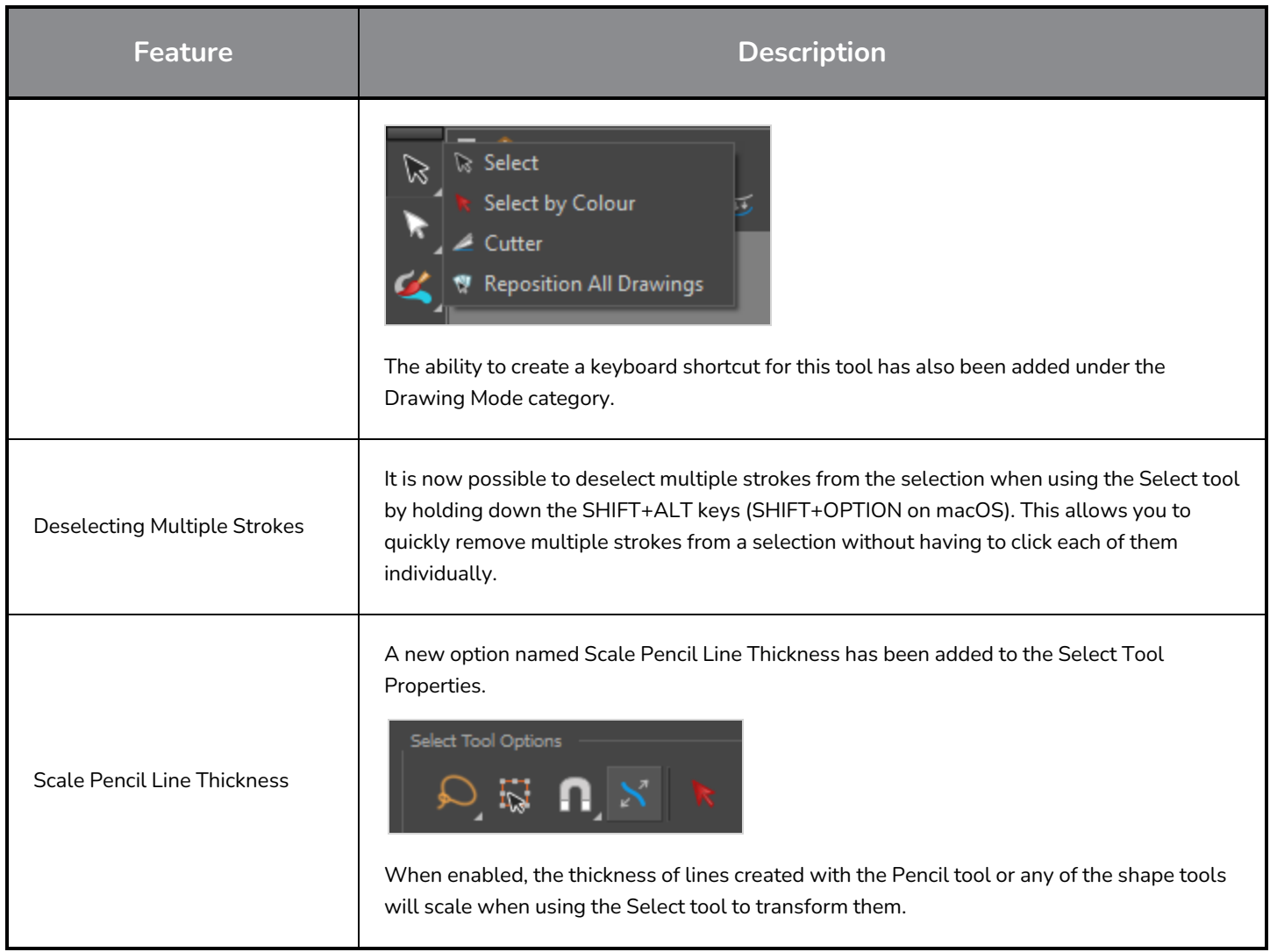

## <span id="page-23-0"></span>**Timeline**

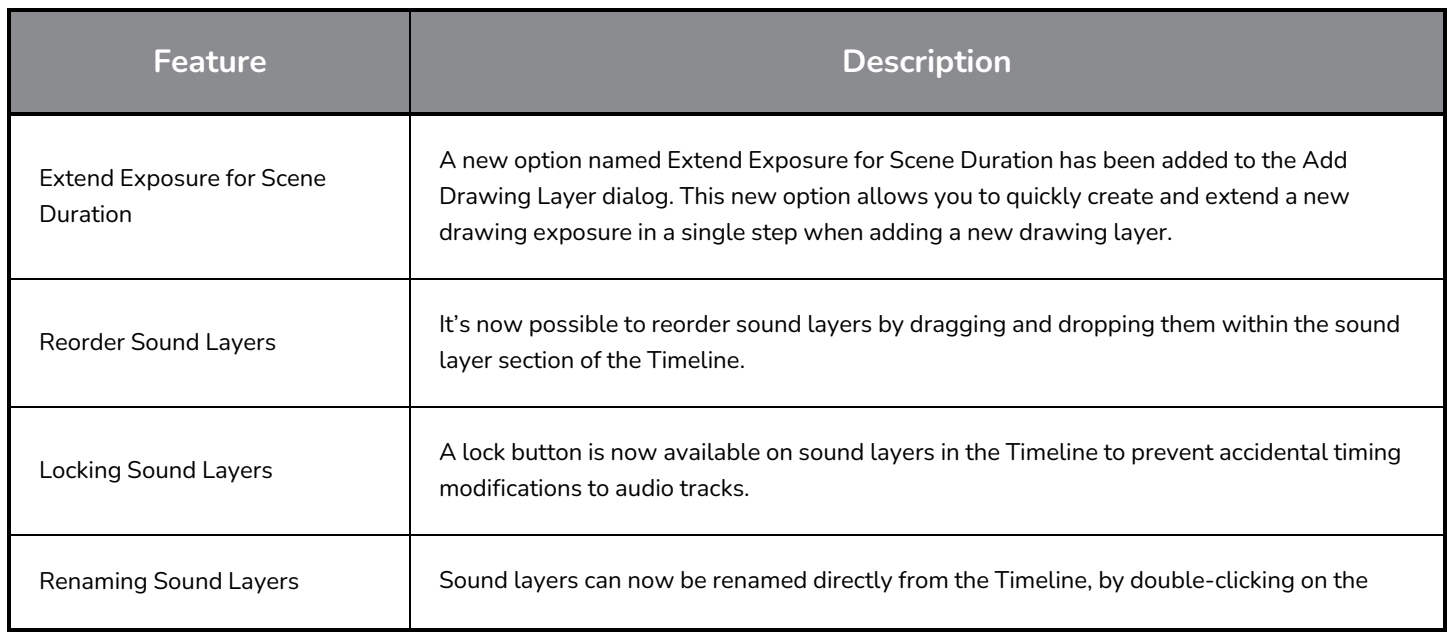

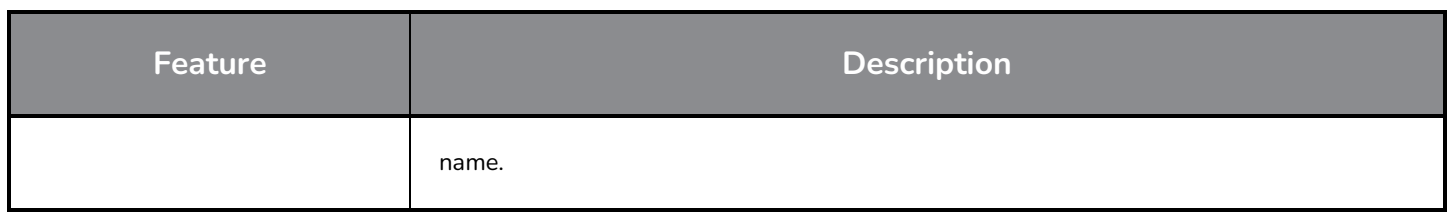

## <span id="page-24-0"></span>**Animation**

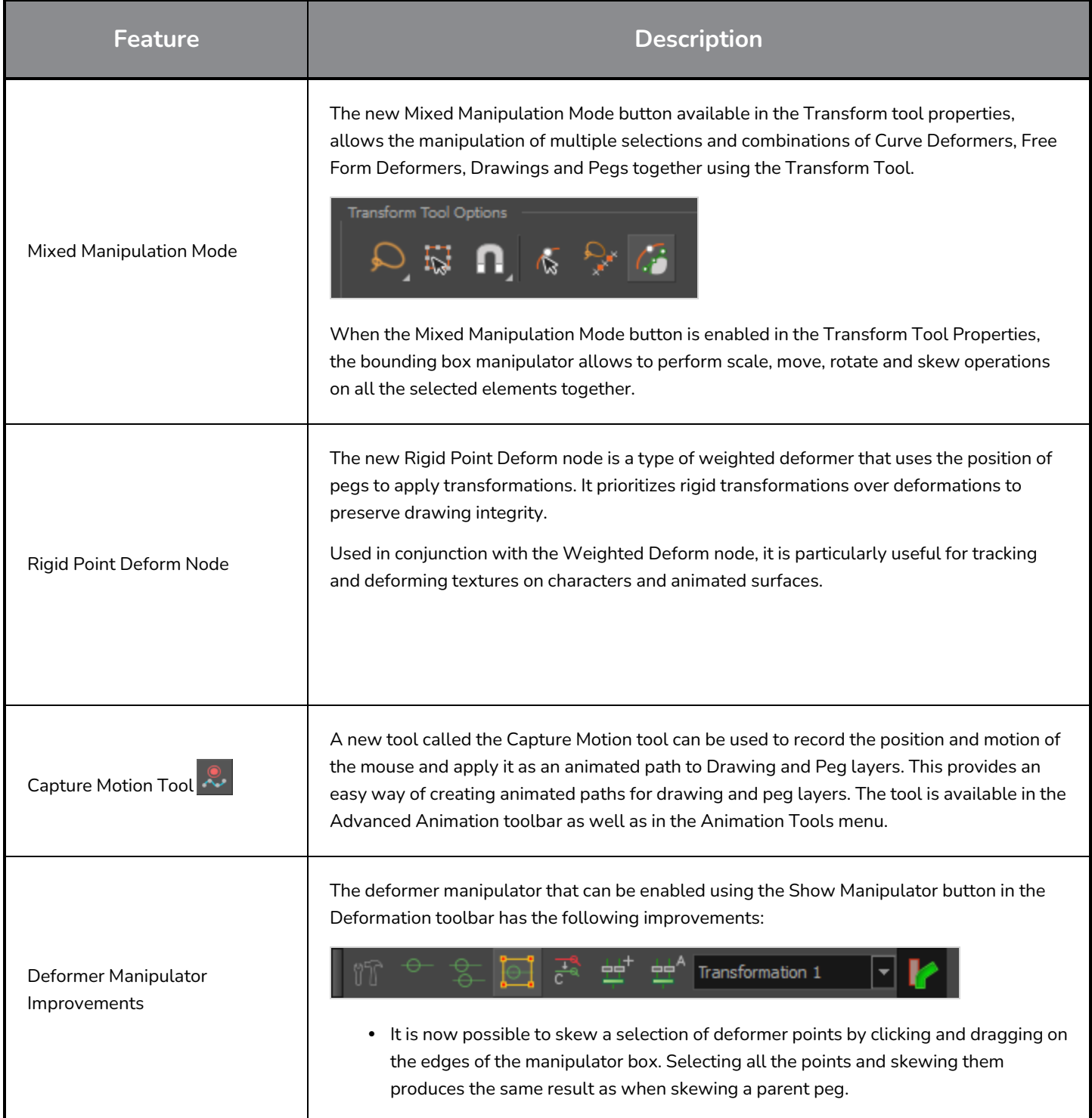

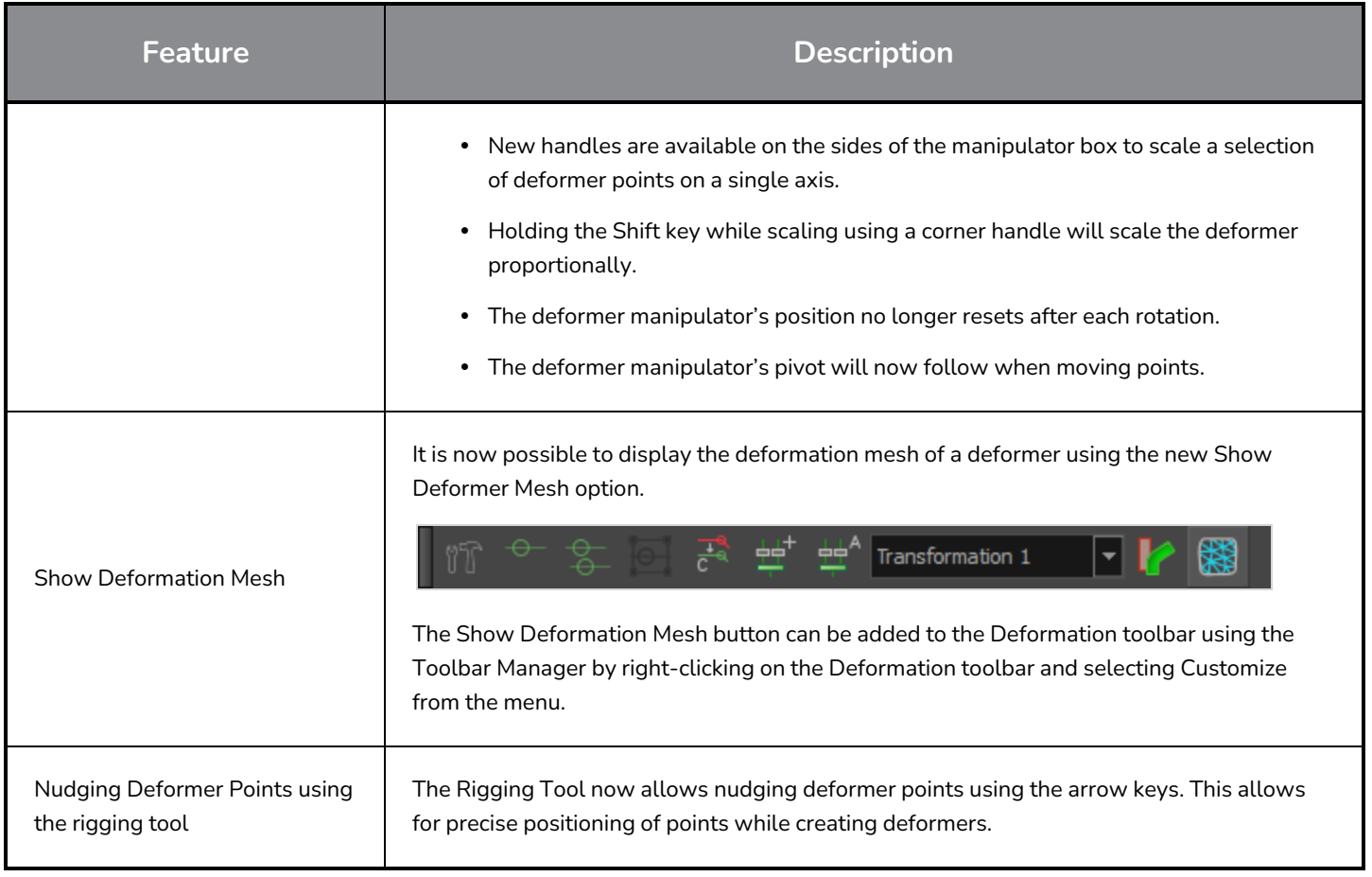

## <span id="page-25-0"></span>**Camera and Compositing**

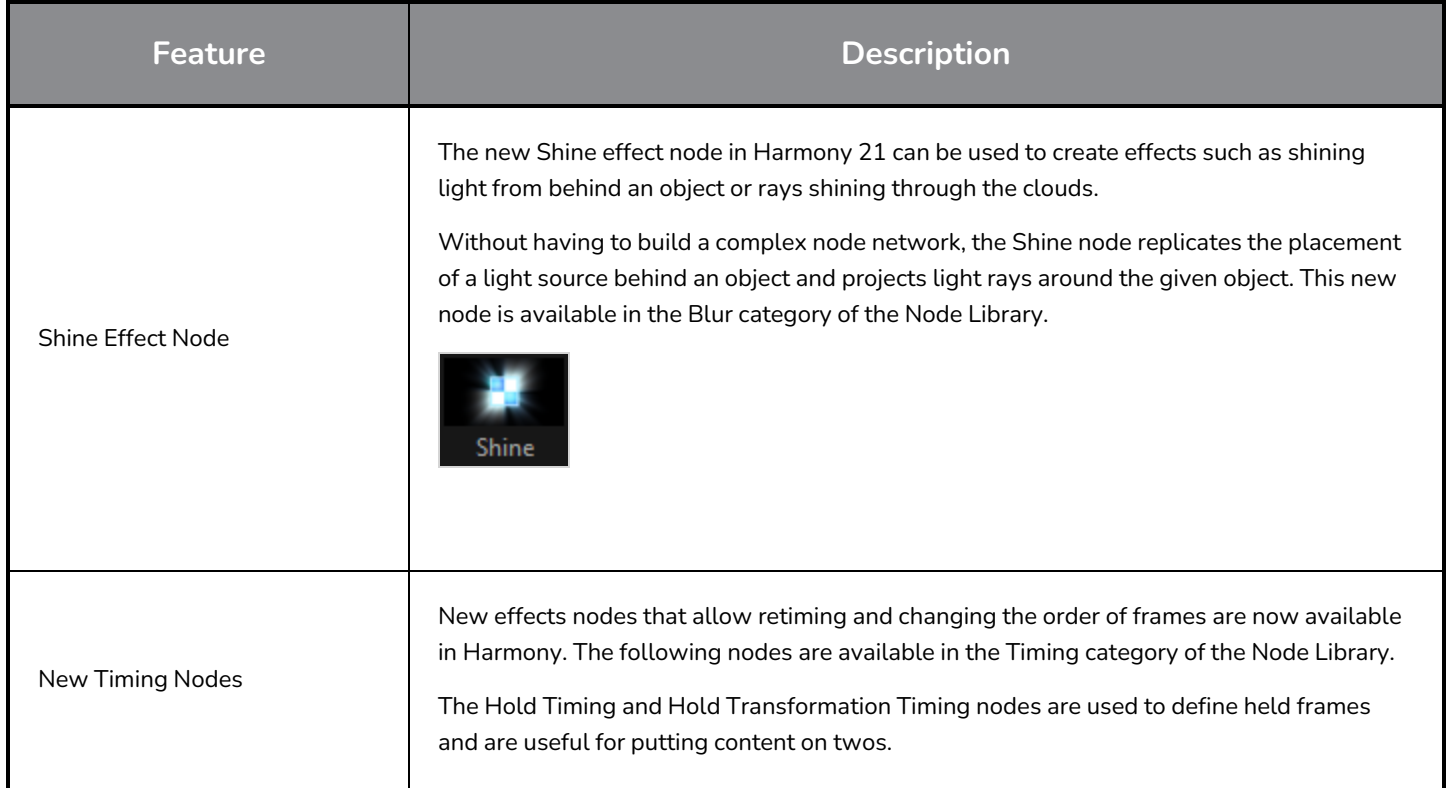

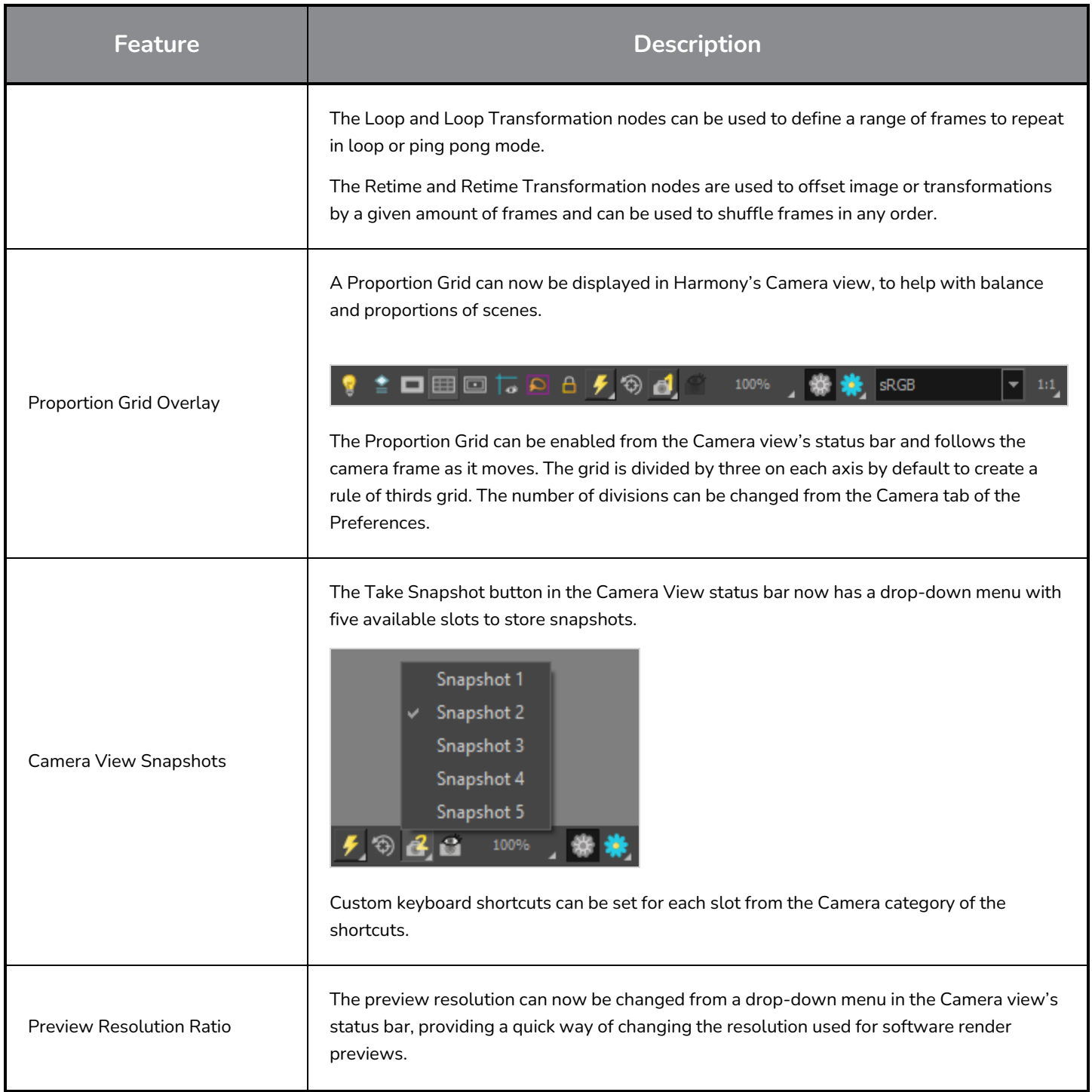

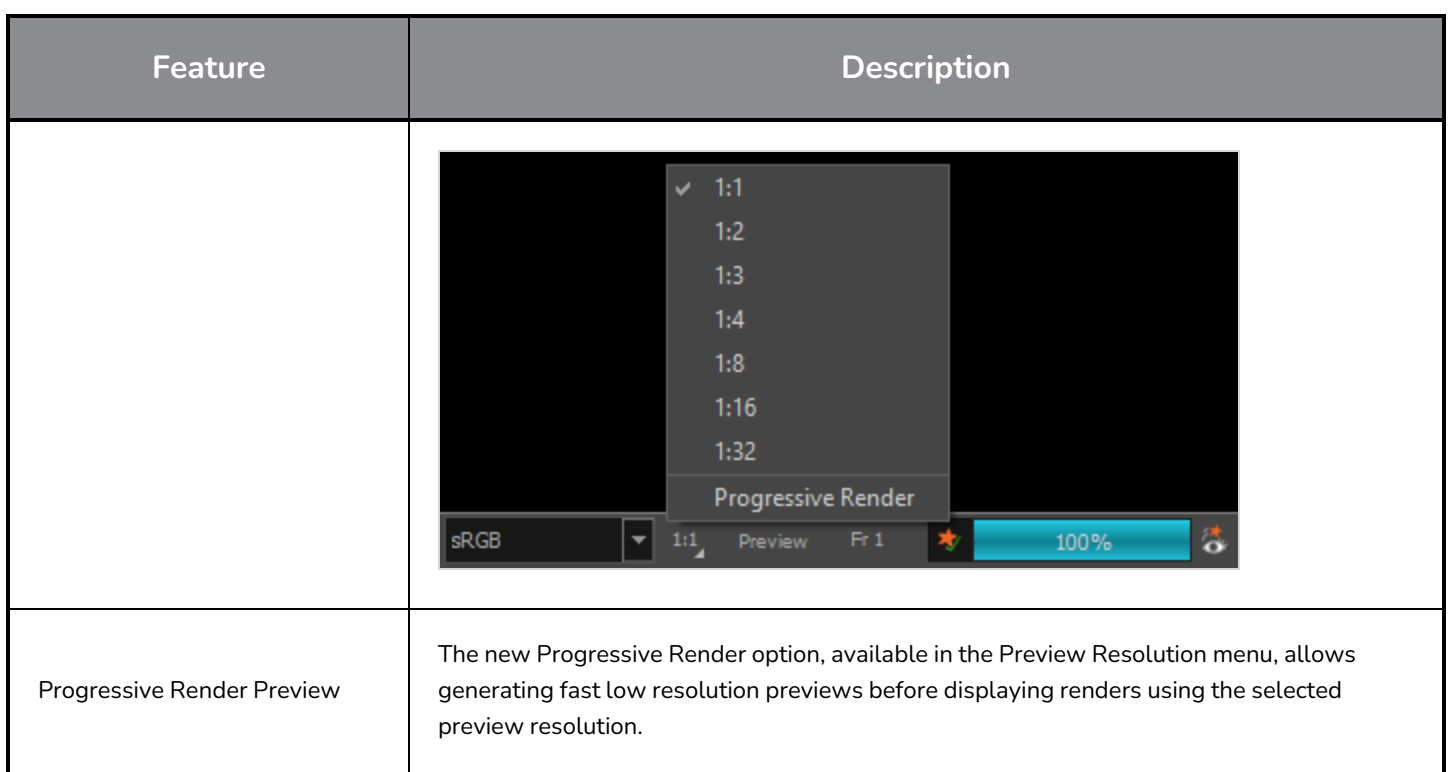

## <span id="page-27-0"></span>**Rendering and Pipeline Integration**

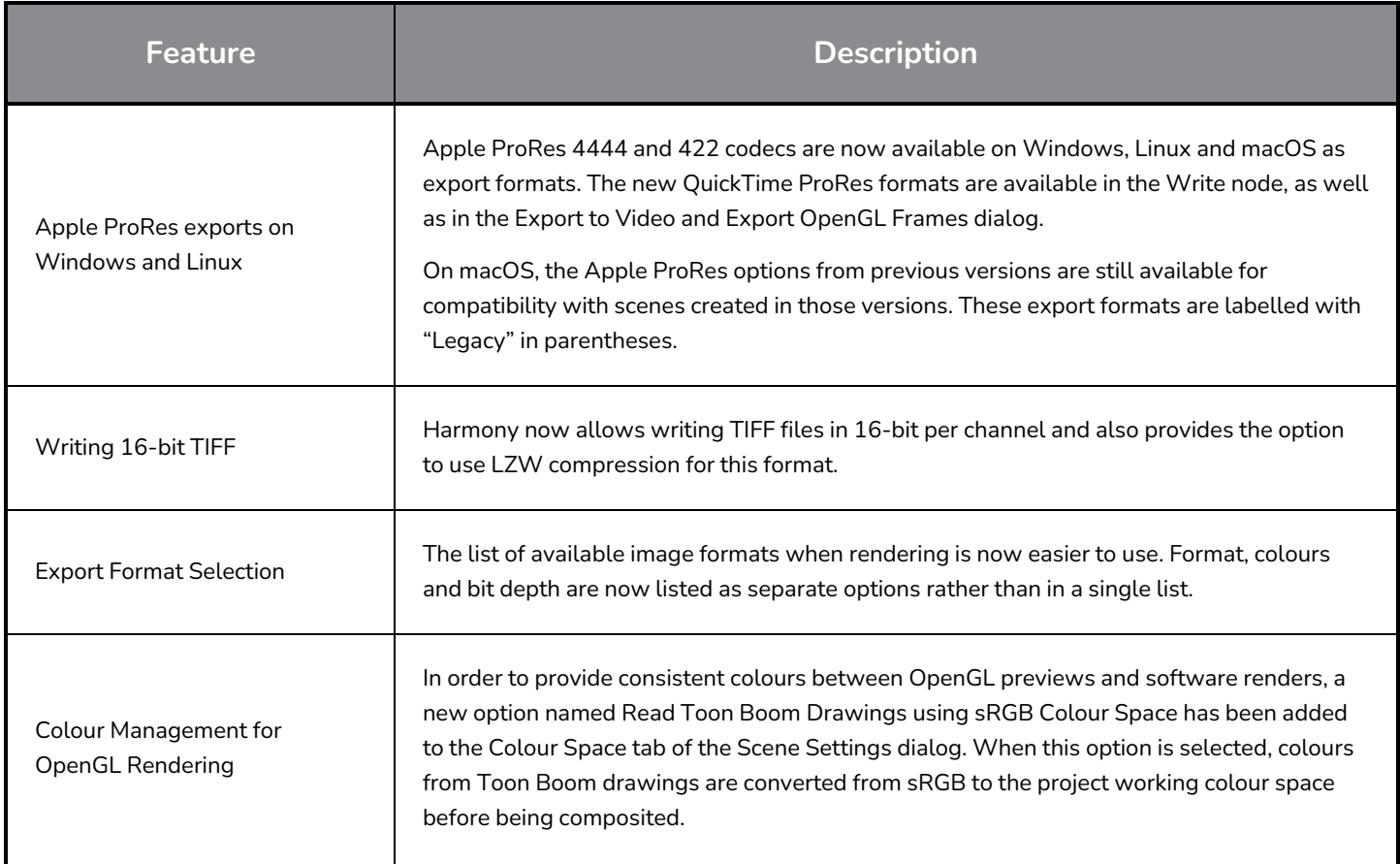

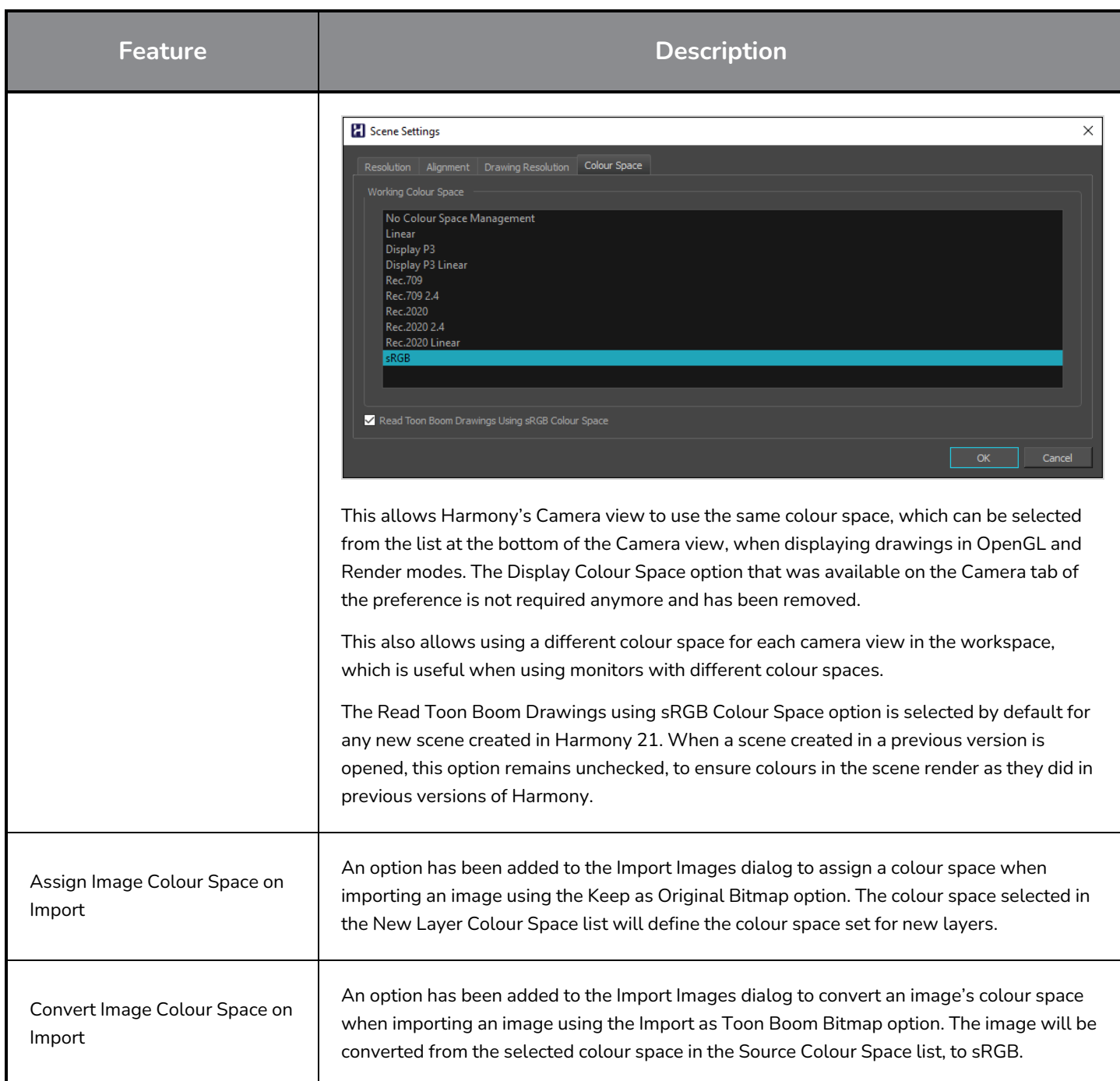

## <span id="page-28-0"></span>**Performance**

ı

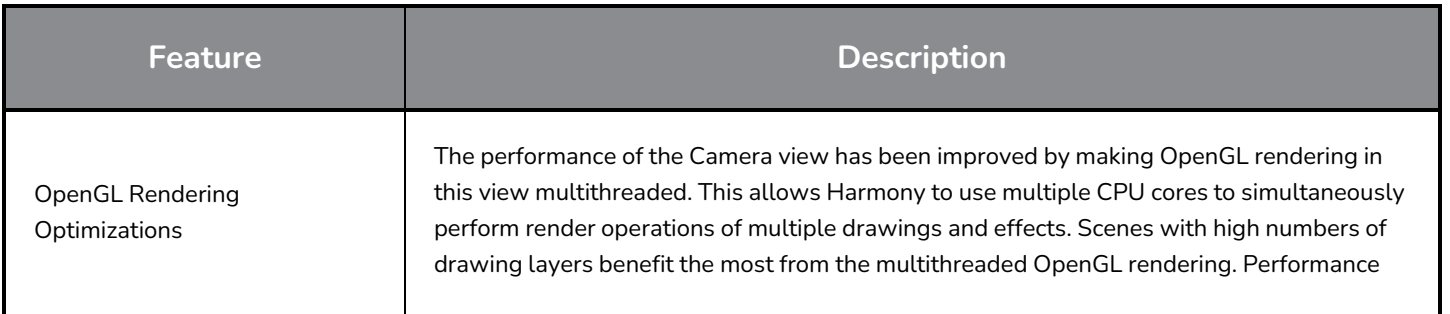

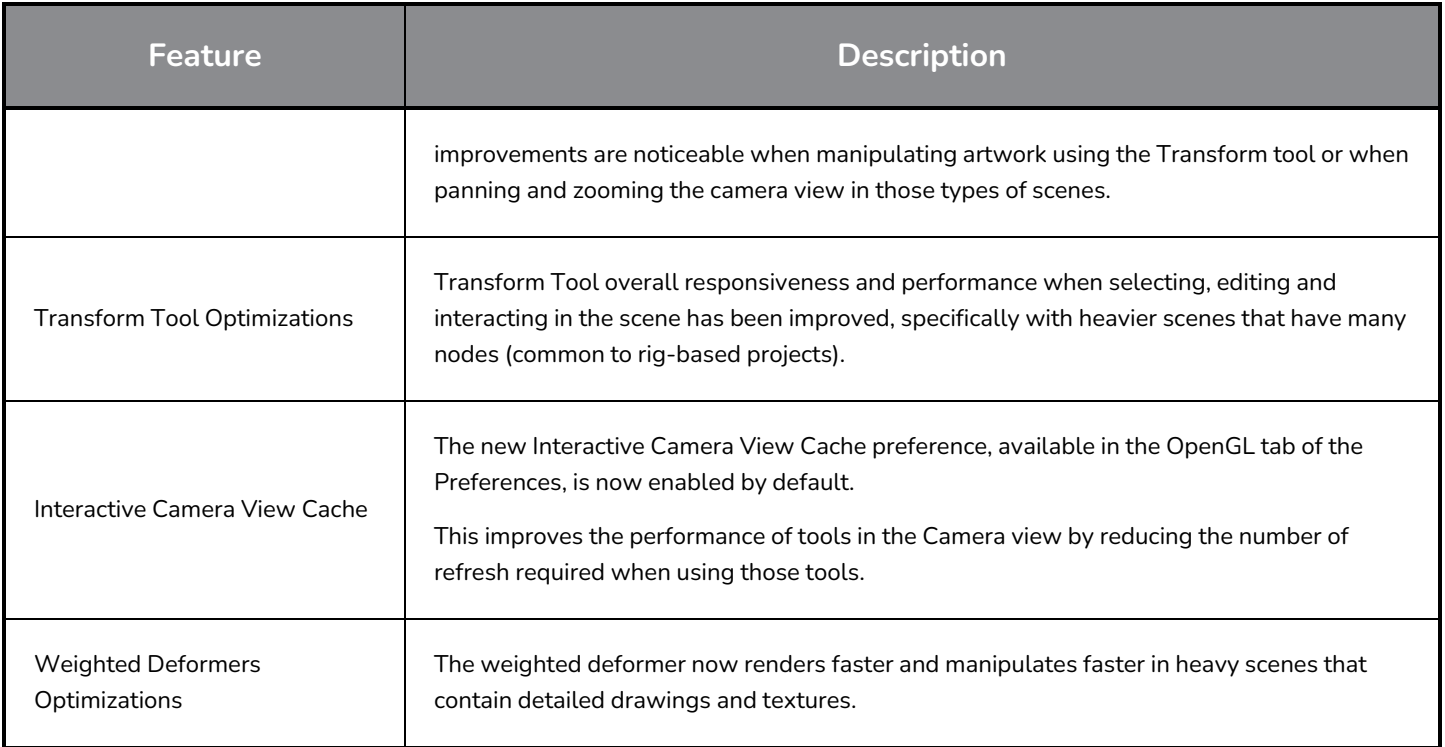

## <span id="page-29-0"></span>**Game Pipeline**

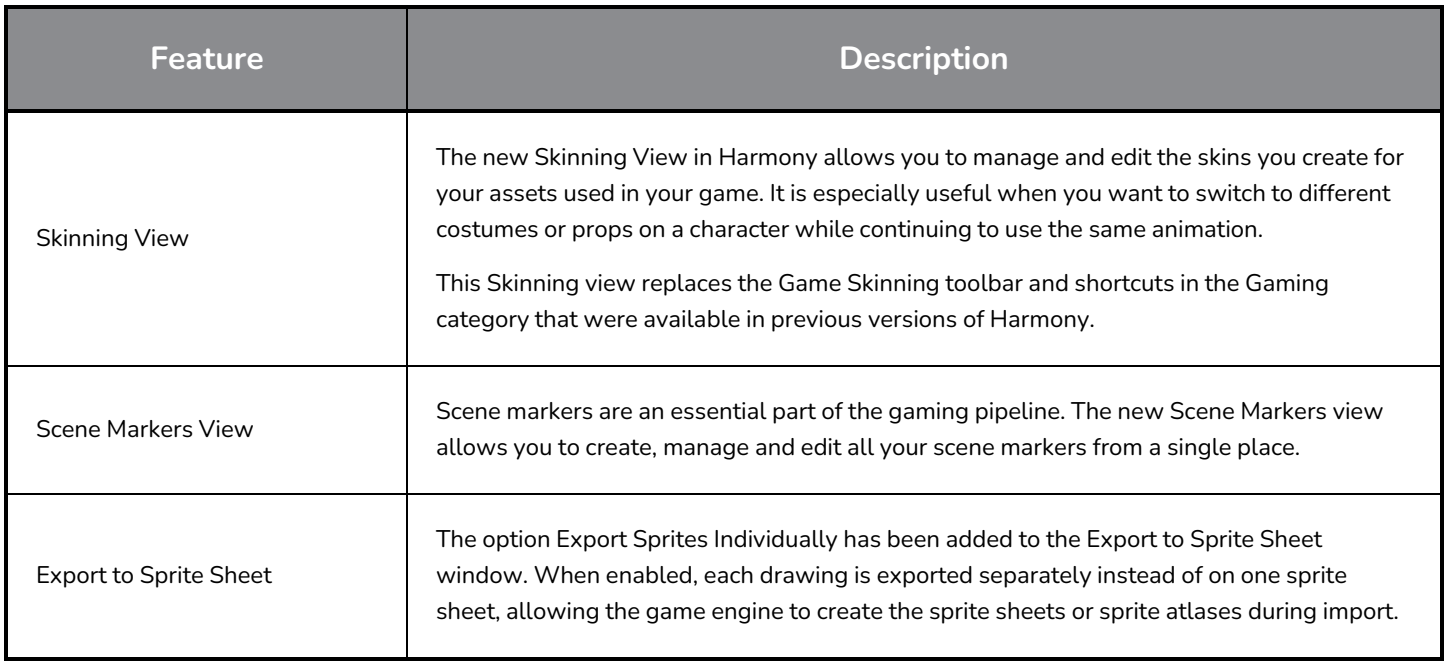

## <span id="page-29-1"></span>**Library**

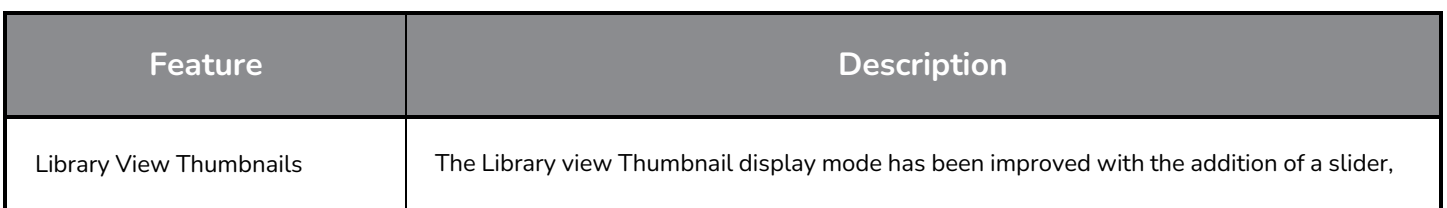

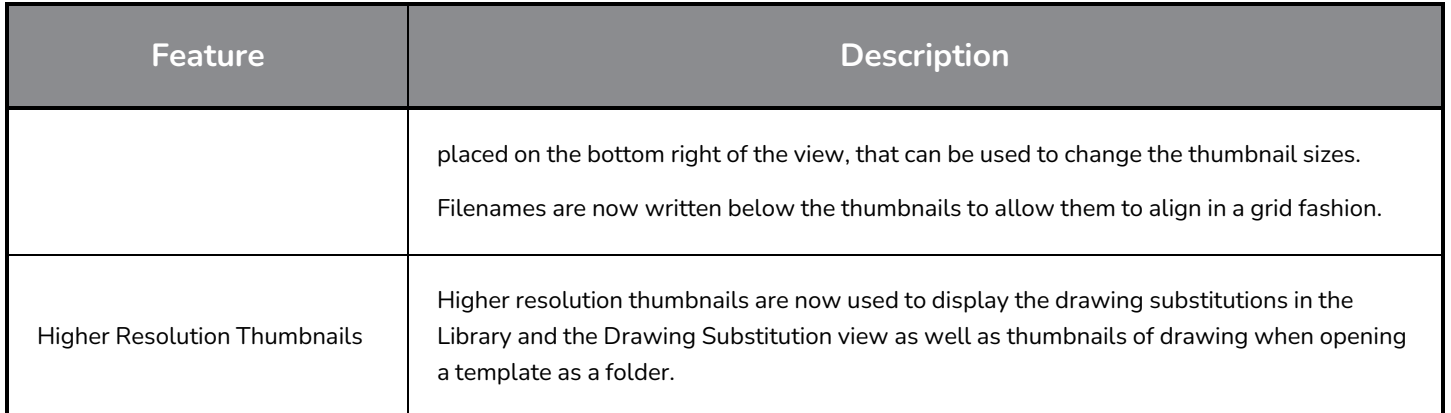

## <span id="page-30-0"></span>**WebCC**

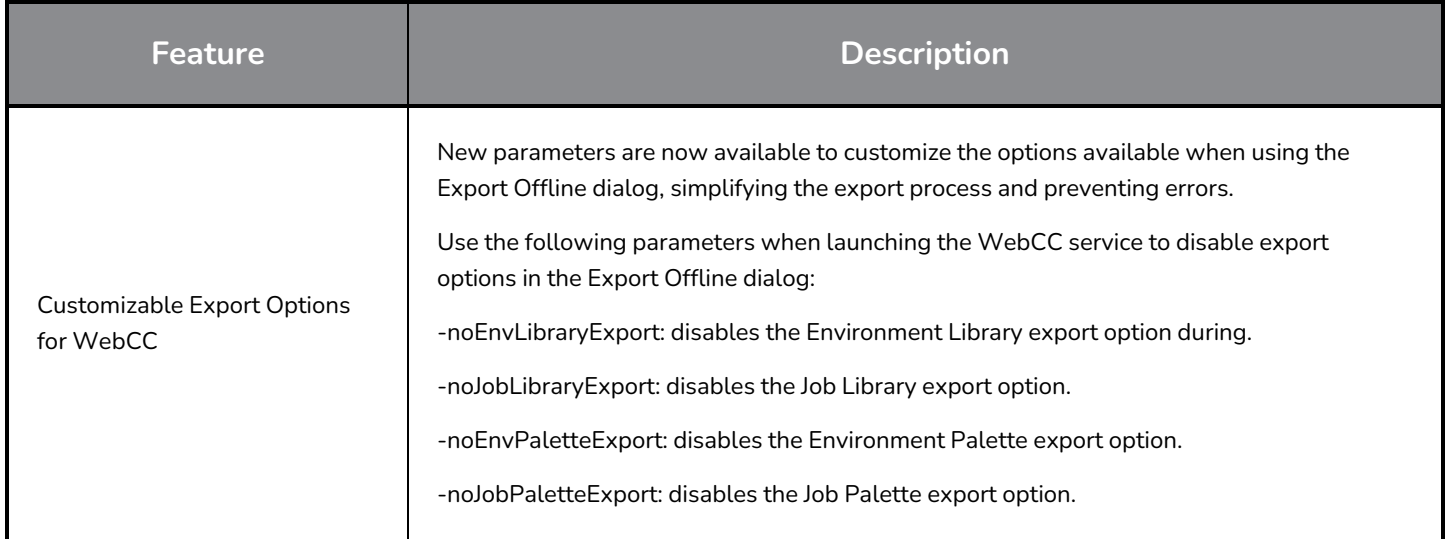

## <span id="page-30-1"></span>**Scripting**

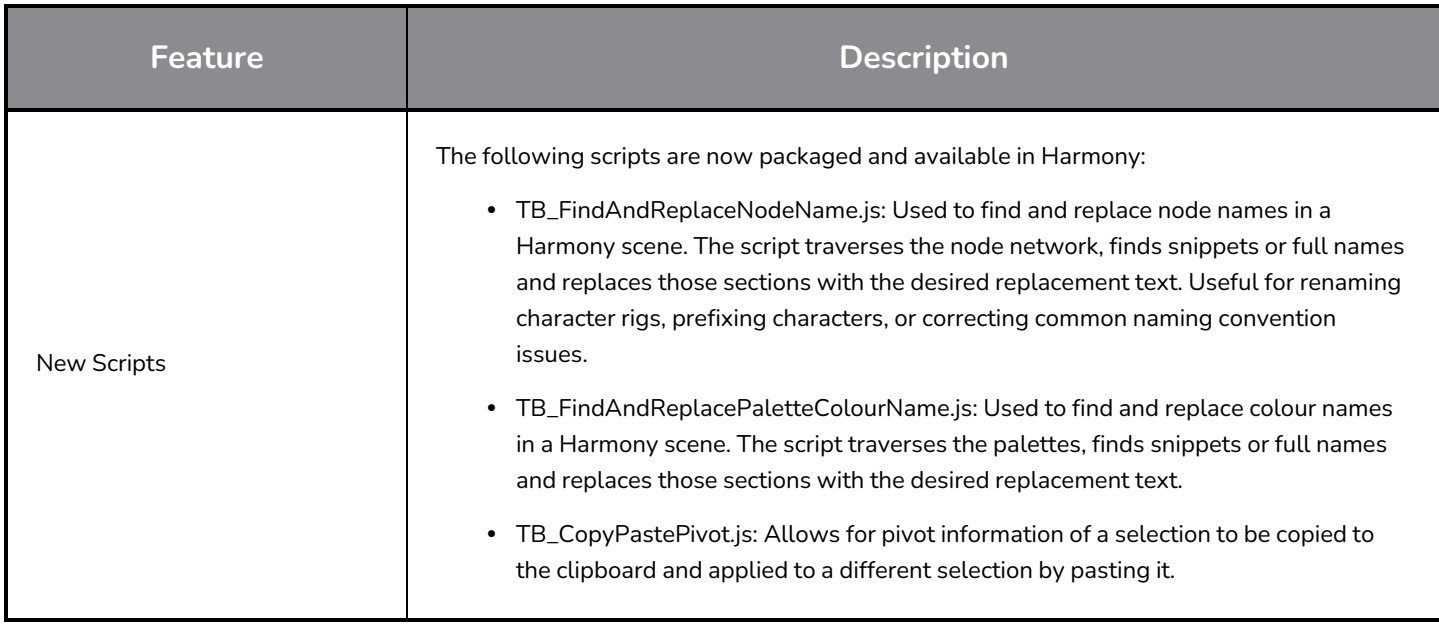

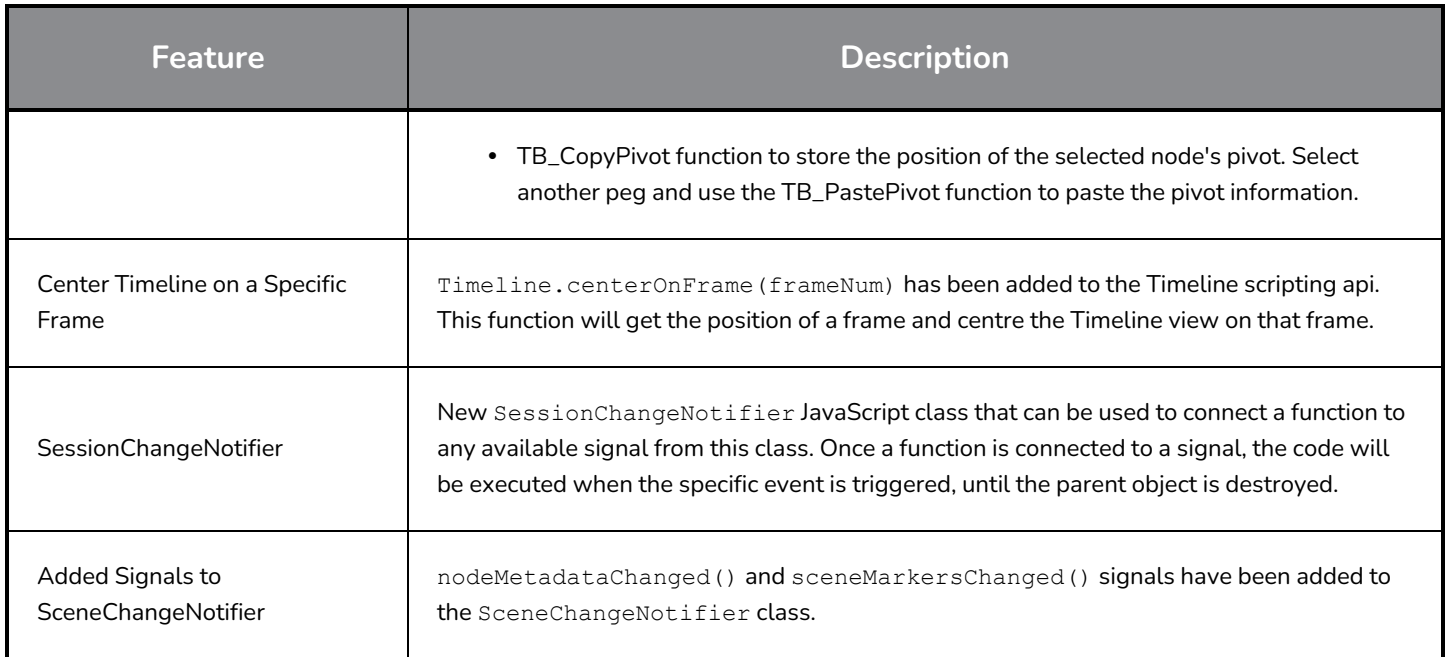

#### <span id="page-31-0"></span>**Search Filter Improvements**

Improvements have been made to the search filters in the Node View and Node Library.

◎ ∣

The Node View Find and Insert search results are now ordered to quickly find the nodes you want to insert by showing best matches at the top rather than alphabetically. For example, typing "Peg" now lists results in the following order:

- 1. Peg
- 2. Apply-Peg-Transformation

The Node Library search filter has been improved to show nodes that match all the words that are typed, even when the match is partial. In addition, the option Search Node Description, that can be used to search through the description of nodes, has been.

#### τ Shine

<span id="page-31-1"></span>The improved search filters now have an X button that appears in the search field when a filter is applied. Clicking this button or pressing the Esc key can be used to quickly clear the search filter.

#### **Fixes**

<span id="page-31-2"></span>The following issues have been fixed in this release of Harmony:

### **Drawing Tools**

- <sup>l</sup> The Pencil tool loses its texture when creating a new drawing layer. *HAR-7060*
- Brush texture is lost when changing the colour of drawings using Permanent Selection and Apply to all Frames. *HAR-7072*
- <sup>l</sup> Small parts may disappear when using the Perspective tool in Lattice mode. *HAR-7159*

#### <span id="page-32-0"></span>**Animation Tools**

- The Transform tool doesn't work correctly when the parent peg is selected if there is a deformation switch beneath. *HAR-6927*
- <sup>l</sup> Master Controllers should honour the "Set Keyframes on all Functions with the Transform Tool" preference. *HAR-6552*
- Using the transform tool or moving up the hierarchy using B does not select the peg connected to the target port of the Transform Gate. *HAR-7101*
- <sup>l</sup> Auto Muscle does not work properly when the angle is more than 90 degrees. *HAR-7259*
- <sup>l</sup> Harmony may crash when manipulating the Fold node in the Camera view. *HAR-7395*
- <span id="page-32-1"></span><sup>l</sup> Cannot manipulate Light Position connect to a Cast Shadow node from the Top and Side views. *HAR-6423*

#### **Timeline**

- <sup>l</sup> Crash when copying keyframes using the mouse on Windows 10 systems with NVIDIA Quadro video cards. *HAR-7491*
- <sup>l</sup> Crash when dropping a selection of layers containing a Free Form Deformer over a Drawing layer. *HAR-7550*
- <sup>l</sup> Colour Cards are added as a parent when a Drawing layer is selected. *HAR-7273*
- <span id="page-32-2"></span>• Map Lip-Sync applies the timing to the wrong layer. *HAR-7330*

#### **Node view and Compositing**

- <sup>l</sup> Selecting only the backdrop in the Node view with ALT+Click does not work. *HAR-6790*
- **Harmony freezes when rendering certain scenes containing Weighted Deform nodes.** *HAR-6646*
- <sup>l</sup> White areas of bitmaps turn grey when lowering the opacity from the Layer Properties. *HAR-6694*
- <span id="page-32-3"></span><sup>l</sup> Rendered image in Camera view appears blurry when zoom level is at 200%. *HAR-7056*

#### **Master Controllers**

• Slider and Point2D widgets are not updated immediately when modifying their attributes from the layer properties view. *HAR-6880*, *HAR-6883*

#### <span id="page-32-4"></span>**Library**

- <sup>l</sup> Double-clicking a template in the Library regenerates its thumbnails. *HAR-4332*
- <span id="page-32-5"></span><sup>l</sup> Folders in the Library view collapse when creating a new folder. *HAR-6959*

#### **3D**

- TB MayaToXml.py only exports the first 25 frames. *HAR-6577*
- <sup>l</sup> Framing is wrong when importing camera information from Maya. *HAR-6578*
- <sup>l</sup> FBX files with shared embedded textures take a long time to load. *HAR-6945*
- Scenes with Alembic files that use RGB colour sets may crash. *HAR-7503*
- <span id="page-33-0"></span><sup>l</sup> Crash when importing a Collada file that does not have normals. *HAR-7042*

#### **Control Center**

- The Control Center -import scene command line argument does not work anymore. *HAR-7225*
- <span id="page-33-1"></span>• Palettes at the job and environment levels are not imported when importing an offline scene. *HAR-7565*

#### **Scripting**

- <sup>l</sup> exportPenstyleToString function in the PenstyleManager class does not work. *HAR-6695*
- <sup>l</sup> TB\_EditLineThicknessOvertime.js script creates too many entries in the undo list. *HAR-7168*
- <span id="page-33-2"></span><sup>l</sup> scene.setDefaultResolution overrides the scene's projection value. *HAR-7157*

#### **Others**

- <sup>l</sup> The Lock in Time button in the function editor does not work correctly with 3D Paths. *HAR-6697*
- <sup>l</sup> Remove Unused Files does always delete palette files from disk. *HAR-7090*
- <sup>l</sup> Keyboard shortcuts may stop working after clicking Cancel in the Shortcuts window. *HAR-5632*
- <sup>l</sup> Cannot type characters that require the right Alt key in some views on Windows. *HAR-6854*
- <sup>l</sup> Restore All Defaults in the Colours preferences restores all the preferences when clicking OK. *HAR-7235*
- <sup>l</sup> The Create Empty Drawing shortcut only works from the Timeline and Xsheet. *HAR-6558*
- <sup>l</sup> Cannot import Apple ProRes movies on Windows. *HAR-7133*
- <sup>l</sup> Keyboard Shortcuts are imported to the wrong preset if the same name is used. *HAR-7569*
- <sup>l</sup> The selected Alignment Rule is ignored when importing a PSD as Individual Layers. *HAR-7616*